ФЕДЕРАЛЬНОЕ АГЕНТСТВО ПО ТЕХНИЧЕСКОМУ РЕГУЛИРОВАНИЮ И МЕТРОЛОГИИ

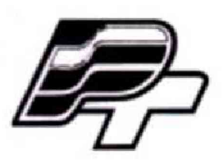

**ФЕДЕРАЛЬНОЕ БЮДЖЕТНОЕ УЧРЕЖДЕНИЕ «ГОСУДАРСТВЕННЫЙ РЕГИОНАЛЬНЫЙ ЦЕНТР СТАНДАРТИЗАЦИИ, МЕТРОЛОГИИ И ИСПЫТАНИЙ В Г. МОСКВЕ» (ФБУ «РОСТЕСТ - МОСКВА»)**

УТВЕРЖДАЮ Заместитель генерального директора «Ростест-Москва» Е.В. Морин « 15 » апреля 2017 г.

Государственная система обеспечения единства измерений

КОМПЛЕКСЫ ВИБРОИЗМЕРИТЕЛЬНЫЕ МНОГОКАНАЛЬНЫЕ УНИВЕРСАЛЬНЫЕ УМС-16 (UMS-16)

Методика поверки

РТ-МП-4130-441 -2017

Настоящая методика поверки распространяется на комплексы виброизмерительные многоканальные универсальные УМС-16 (UMS-16) (далее - УМС-16 (UMS-16)), изготовленные обществом с ограниченной ответственностью Научно-производственное объединение «Диагностические Технологии» (ООО НПО «ДИАТЕХ»), г. Москва, и устанавливает объём, методику и порядок проведения их первичной и периодической поверок.

Интервал между поверками 1 год.

# 1 ОПЕРАЦИИ ПОВЕРКИ

При проведении поверки выполняют операции, указанные в таблице 1.

Таблица 1 - Операции поверки

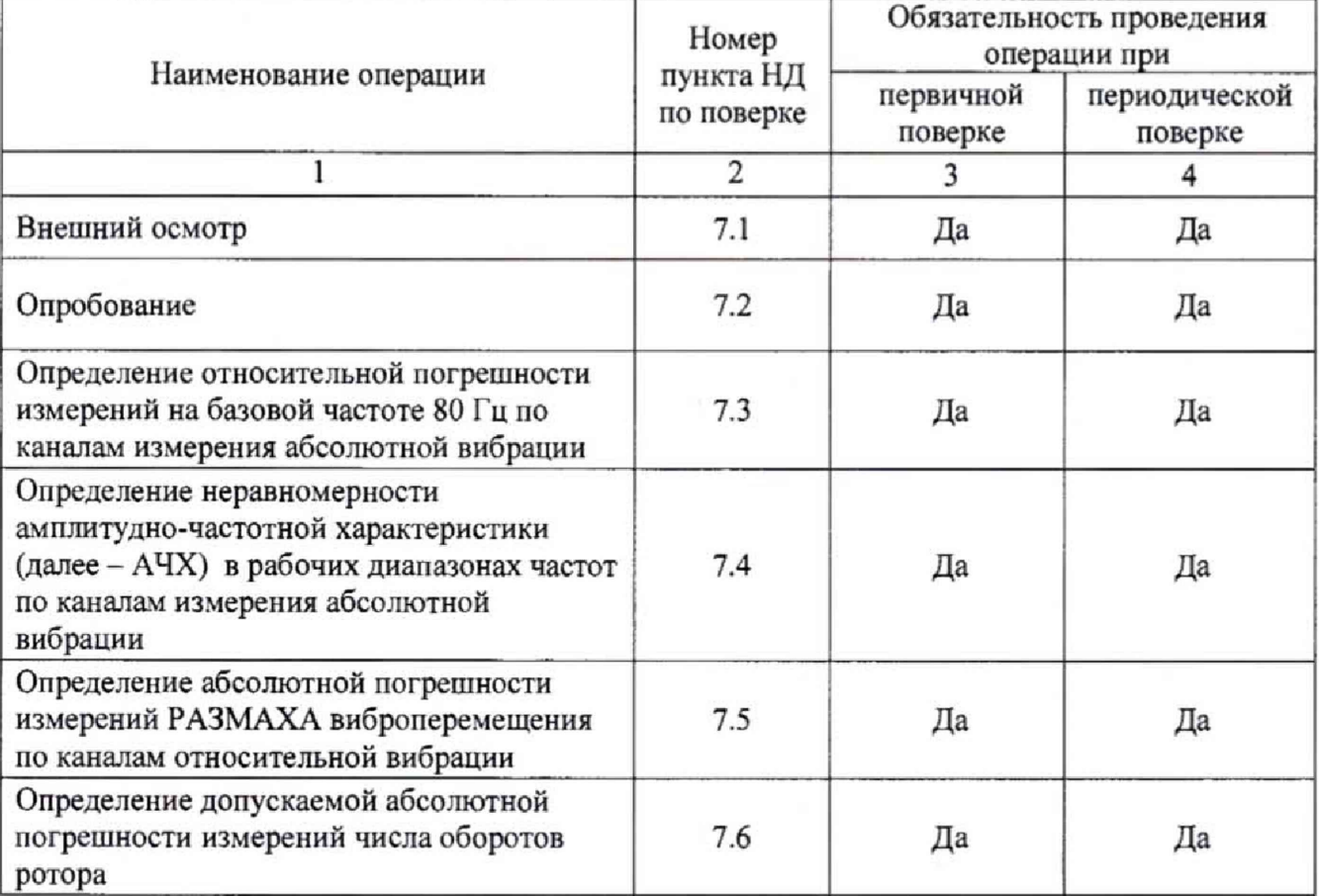

# 2 СРЕДСТВА ПОВЕРКИ

При проведении поверки применяют средства измерений, указанные в таблице 2.

Таблица 2 - Средства измерений

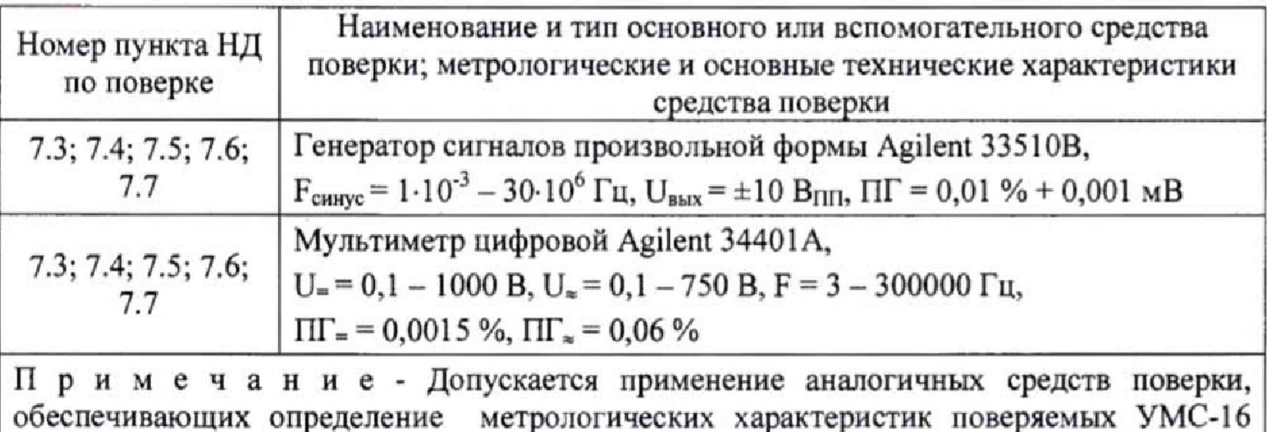

(UMS-16) с требуемой точностью

### **3 ТРЕБОВАНИЯ К КВАЛИФИКАЦИИ ПОВЕРИТЕЛЕЙ**

К проведению поверки УМС-16 (UMS-16) допускается инженерно-технический персонал со среднетехническим или высшим техническим образованием, имеющий опыт работы с электротехническими установками, ознакомленный с руководством по эксплуатации и настоящей методикой поверки.

### **4 ТРЕБОВАНИЯ БЕЗОПАСНОСТИ**

При проведении поверки должны быть соблюдены требования безопасности, предусмотренные «Правилами технической эксплуатации электроустановок потребителей», «Правилами техники безопасности при эксплуатации электроустановок потребителей», а также изложенные в руководстве по эксплуатации на УМС-16 (UMS-16), в документации на применяемые средства поверки и вспомогательное оборудование.

### **5 УСЛОВИЯ ПОВЕРКИ**

При проведении поверки должны соблюдаться следующие условия: температура окружающего воздуха.................................. ....(20 ± 5) °С; относительная влажность воздуха..........................................не более 80 %; атмосферное давление........ "...................... ............. \*..............от 94 до 106 кПа

### **6 ПОДГОТОВКА К ПОВЕРКЕ**

6.1 Проверить наличие средств поверки, укомплектованность их эксплуатационной документацией **(ЭД)** и необходимыми элементами соединений.

6.2 Используемые средства поверки разместить, заземлить и соединить в соответствии с требованиями ЭД на указанные средства.

6.3 Подготовку, соединение, включение и прогрев средств поверки, регистрацию показаний и другие работы по поверке произвести в соответствии с ЭД на указанные средства.

### **7 ПРОВЕДЕНИЕ ПОВЕРКИ**

#### **7.1 Внешний осмотр**

При внешнем осмотре должно быть установлено соответствие УМС-16 (UMS-16) следующим требованиям:

- отсутствие механических повреждений корпуса, соединительных кабелей и соединителей, которые могут влиять на результат поверки;

- соответствие комплектности и маркировки требованиям эксплуатационной документации.

В случае несоответствия УМС-16 (UMS-16) хотя бы одному из вышеперечисленных требований применяют методы устранения неисправностей (устранение повреждения).

#### **7.2 Опробование**

Включить УМС-16 (UMS-16) в следующей последовательности:

- подключить УМС-16 (UMS-16) к персональному компьютеру (далее - ПК) с помощью USB кабеля, либо с помощью любого другого интерфейса подключения в зависимости от модификации;

- запустить программное обеспечение (далее - ПО) Safe Plant версии не ниже V.1.04;

- произвести авторизацию и настройку входных каналов согласно инструкции по эксплуатации прилагаемой для ПО;

- в напели измерений выбрать необходимый агрегат с привязанными к нему каналами.

УМС-16 (UMS-16) включена и готова к проведению поверки.

Успешное выполнение описанных выше действий свидетельствует о корректной работе УМС-16 (UMS-16).

Результаты поверки считать удовлетворительными, если предусмотренная процедура опробования успешно выполняется.

## 7.4 Определение относительной погрешности измерений на базовой частоте 80 Гц по каналам измерения абсолютной вибрации

Подключить УМС-16 (UMS-16) к ПК. Запустить ПО Safe Plant. В основном меню выбрать вкладку «Анализ данных» (Рисунок 1).

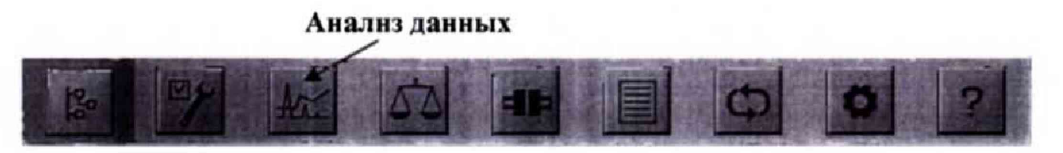

Рисунок 1 - Основное меню Safe Plant

Подключить выход генератора Agilent 33510В (далее - генератор) к входу канала №1 YMC-16 (UMS-16).

Установить на генераторе значение базовой частоты равное 80 Гц и напряжение, эквивалентное пиковым значениям (далее - ПИК) виброускорения из таблицы 5. Выходное напряжение контролировать мультиметром Agilent 34401A (далее - мультиметр). Измеренные значения наблюдать в графическом окне модуля «Анализ данных» (Рисунок 2).

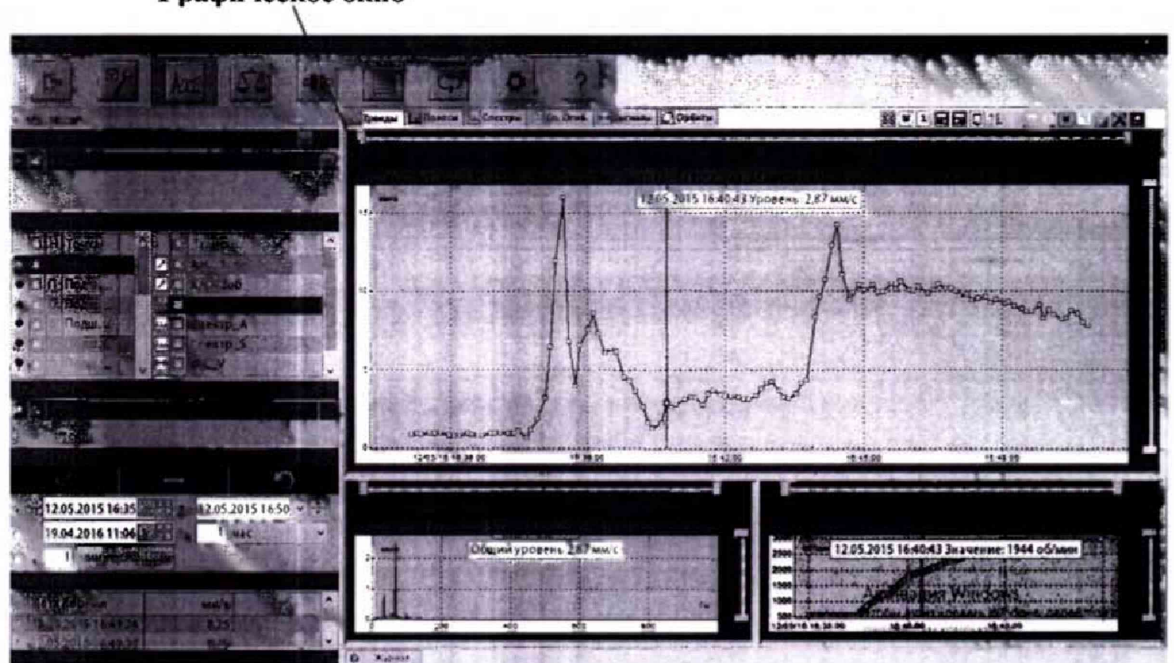

Графическое окно

Рисунок 2 - Графическое окно модуля «Анализ данных»

Полученные значения занести в таблицу 3. Описанный выше алгоритм измерений повторить для каналов №№ 2-16 УМС-16 (UMS-16).

Таблица 3

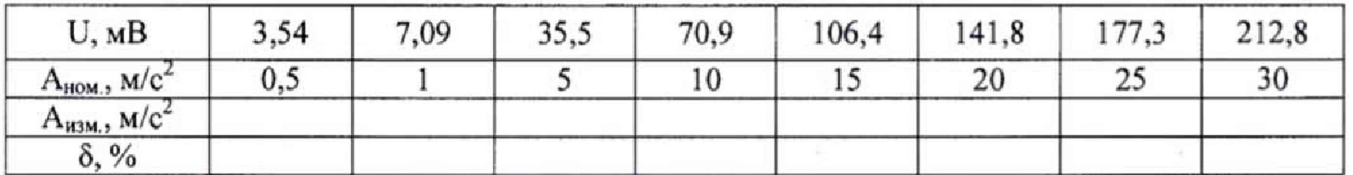

Относительную погрешность измерений ПИК виброускорения определить по формуле 1:

$$
\delta = \frac{A_{u_{2M}} - A_{u_{2M}}}{A_{u_{2M}}} \cdot 100\%,\tag{1}
$$

где: *А<sub>изм</sub>* – измеренное значение ПИК виброускорения, м/с<sup>2</sup>;

*А,ом -* номинальное эквивалентное значение ПИК виброускорения, устанавливаемое на генераторе,  $M/c^2$ .

Повторить вышеописанную процедуру для параметров среднеквадратичного значения (далее - СКЗ) виброскорости и значения размаха (далее - РАЗМАХ) виброперемещения. Полученные значения занести в таблицы 4 и 5 соответственно.

Таблица 4

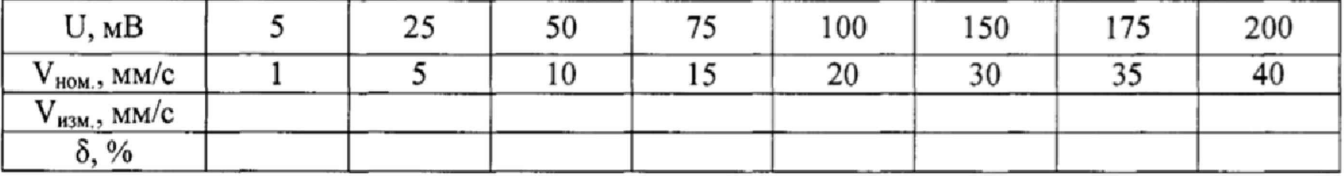

Относительную погрешность измерений СКЗ виброскорости определить по формуле 2:

$$
\delta = \frac{V_{u_{2M}} - V_{n\alpha u}}{V_{n\alpha u}} \cdot 100\%,\tag{2}
$$

где: *Уи2и -* измеренное значение СКЗ виброскорости, мм/с;

 $V_{\text{~~Now~~ – номинальное эквивалентное значение СКЗ виброскорости, устанавливаемое на$ генераторе, мм/с.

Таблица 5

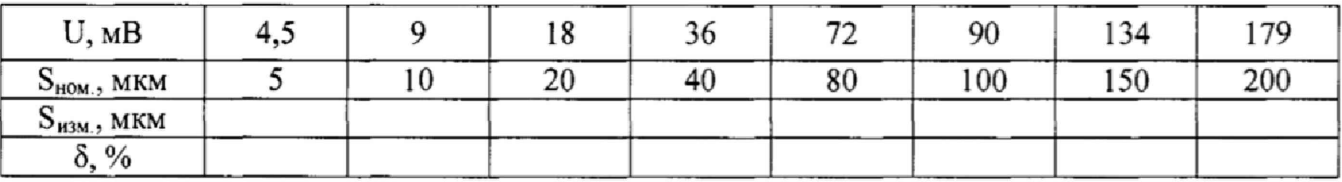

Относительную погрешность измерений РАЗМАХА виброперемещения определить по формуле 3:

$$
\delta = \frac{S_{u_{2M}} - S_{u_{2M}}}{S_{u_{2M}}} \cdot 100\%,\tag{3}
$$

где:  $S_{uu}$  – измеренное значение РАЗМАХА виброперемещения, мкм;

 $S_{\textit{now}}$  – номинальное эквивалентное значение РАЗМАХА виброперемещения, устанавливаемое на генераторе, мкм,

Результаты поверки считаются удовлетворительными, если относительная погрешность измерений ПИК виброускорения на базовой частоте 80 Гц не превышает ± 6 *%,* СКЗ виброскорости не превышает ± 6 %, РАЗМАХА виброперемещения не превышает *±* 12 %.

## **7,5 Определение неравномерности АЧХ в рабочих диапазонах частот по каналам измерения абсолютной вибрации**

Подключить УМС-16 (UMS-16) согласно алгоритму, описанному в пункте 7.4.

Установить на генераторе значения частот колебаний и напряжения, эквивалентные ПИК виброускорения, указанные в таблице 6. Выходное напряжение контролировать мультиметром. Измеренные значения наблюдать в графическом окне модуля «Анализ данных»

(Рисунок 2).

Полученные значения занести в таблицу 6. Описанный выше алгоритм измерений повторить для каналов №№ 2-16 УМС-16 (UMS-16),

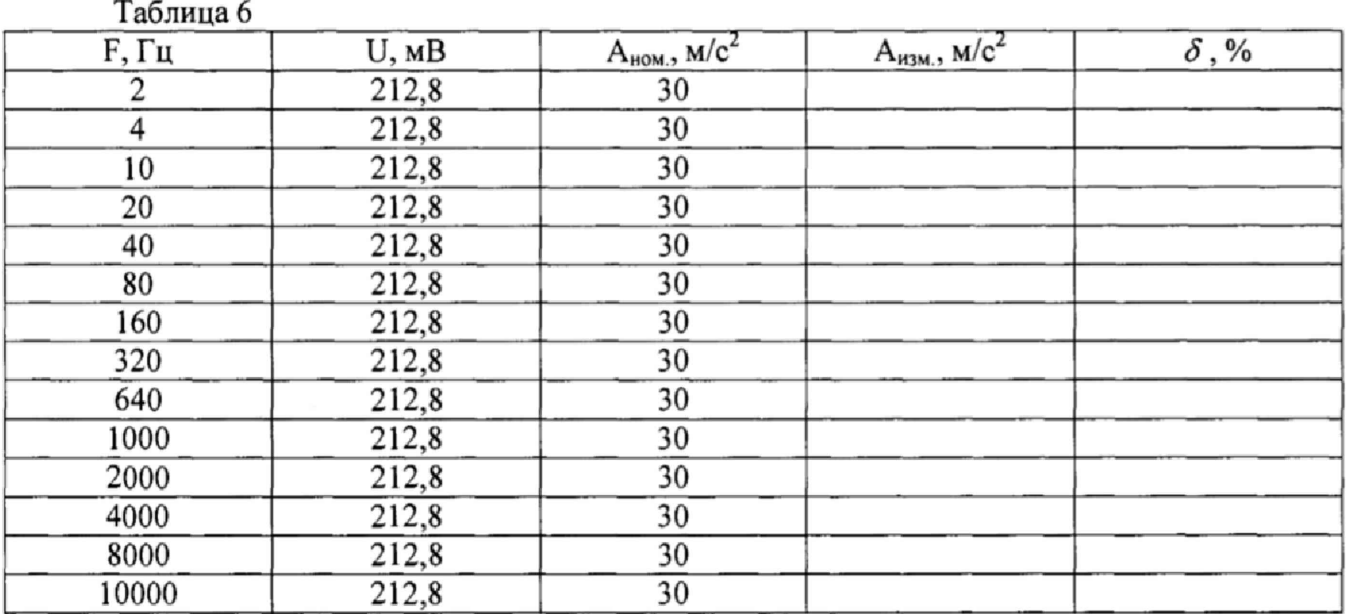

Неравномерность АЧХ в диапазоне частот от 2 до 10000 Гц вычислить по формуле 4:

$$
\delta = \frac{A_{u_{2M}} - A_{u_{2M}}}{A_{u_{2M}}} \cdot 100\%,\tag{4}
$$

где:  $A_{\mu\nu}$  – измеренное значение ПИК виброускорения, м/с<sup>2</sup>;

*А,ом -* номинальное эквивалентное значение ПИК виброускорения на базовой частоте, устанавливаемое на генераторе,  $M/c<sup>2</sup>$ .

Повторить вышеописанную процедуру для параметров СКЗ виброскорости и РАЗМАХА виброперемещения. Полученные значения занести в таблицы 7 и 8 соответственно.

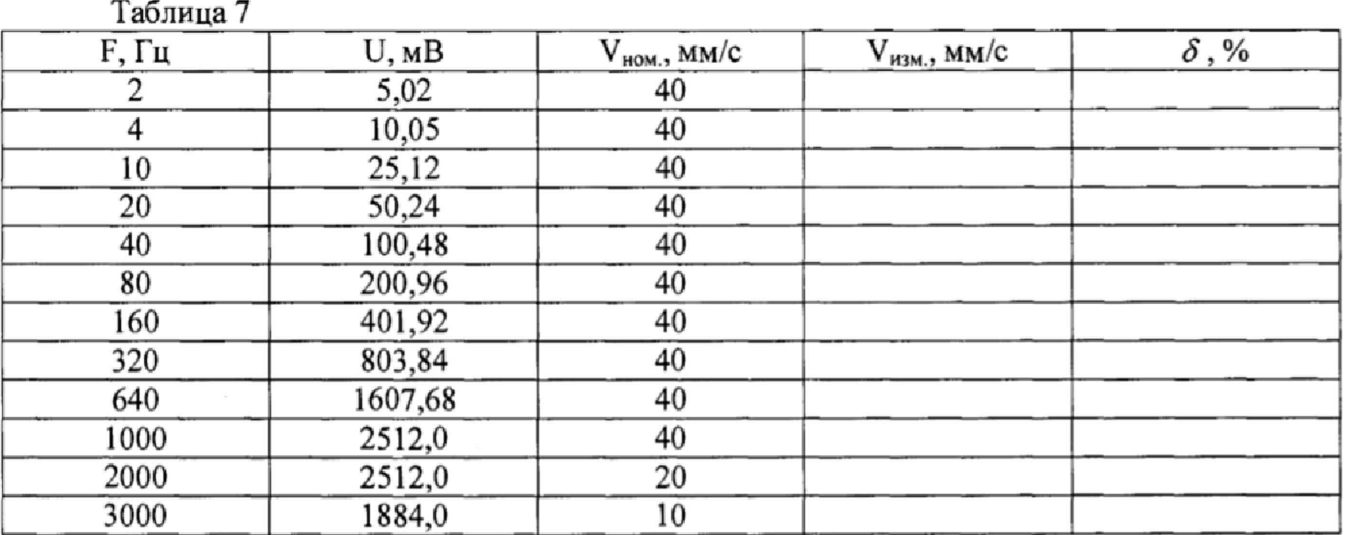

Неравномерность АЧХ в диапазоне частот от 2 до 3000 Гц вычислить по формуле 5:

$$
\delta = \frac{V_{u_{2M}} - V_{n\omega u}}{V_{n\omega u}} \cdot 100\%,\tag{5}
$$

где:  $V_{uu}$  - измеренное значение СКЗ виброскорости, мм/с;

 $V_{\mu_{\alpha\alpha}}$  - номинальное эквивалентное значение СКЗ виброскорости на базовой частоте, устанавливаемое на генераторе, мм/с.

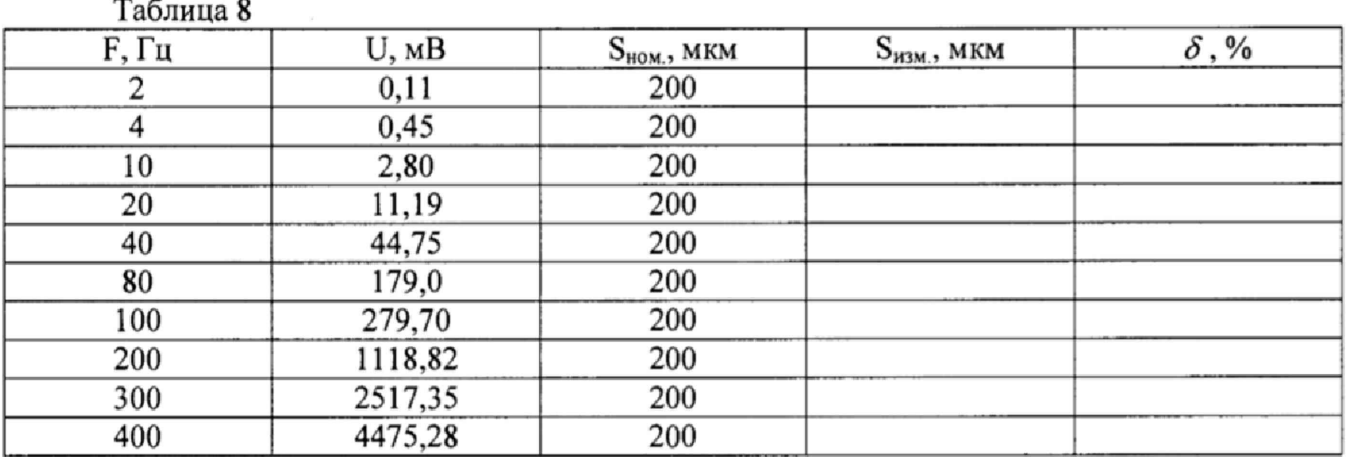

Неравномерность АЧХ в диапазоне частот от 2 до 400 Гц вычислить по формуле 6:

$$
\delta = \frac{S_{u_{2M}} - S_{u_{0M}}}{S_{u_{0M}}} \cdot 100\%,\tag{6}
$$

где:  $S_{uu}$  – измеренное значение РАЗМАХА виброперемещения, мкм;

 $S_{\textit{mon}}$  - номинальное эквивалентное значение РАЗМАХА виброперемещения на базовой частоте, устанавливаемое на генераторе, мкм.

Результаты поверки считаются удовлетворительными, если неравномерность АЧХ не превышает  $\pm$  5 %.

## **7,6 Определение абсолютной погрешности измерений РАЗМАХА виброперемещения по каналам относительной вибрации.**

Подключить УМС-16 (UMS-16) согласно алгоритму, описанному в пункте 7.4.

Погрешность определять путем задания РАЗМАХА виброперемещения не менее чем в 7 точках, равномерно распределенных по диапазону измерений, одно из которых должно равняться минимально допустимому, а другое максимально допустимому значению рабочего диапазона измерительного канала.

Установить на частоте 45 Гц значение переменного напряжения на генераторе, эквивалентное размаху виброперемещения, в соответствии с таблицей 9. Полученные значения занести в таблицу 9. Описанный выше алгоритм измерений повторить для каналов №№ 2-16 UMS-16.

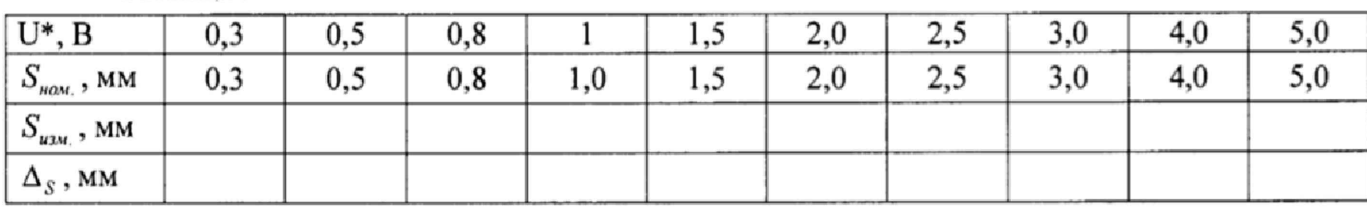

Таблица 9

\* С учетом действительного значения коэффициента преобразования канала измерения относительной вибрации равного 1,0 В/мм.

Для других значений коэффициента преобразования значения, задаваемых переменных напряжений в габл. 10, должны быть откорректированы.

Абсолютную погрешность измерений РАЗМАХА виброперемещения  $\Delta_s$  определить по формуле 7:

$$
\Delta_S = S_{u_{2M}} - S_{u_{2M}},\tag{7}
$$

где:

 $-$ 

 $\overline{\phantom{a}}$ 

 $S_{uu}$  – измеренное значение РАЗМАХА виброперемещения, мм;

 $S_{\mu\alpha\mu}$  – номинальное эквивалентное значение РАЗМАХА виброперемещения, устанавливаемое на генераторе, мм.

Результаты поверки считать удовлетворительными, если допускаемая абсолютная погрешность измерений РАЗМАХА виброперемещения в диапазоне от 0,3 мм до 5 мм находится в пределах  $\pm$  0,05 мм.

## 7.7 Определение допускаемой абсолютной погрешности измерений числа оборотов ротора

Подключить УМС-16 (UMS-16) согласно алгоритму, описанному в пункте 7.4.

Погрешность измерений определять путем задания частоты подаваемого сигнала с генератора по 10 точкам в соответствии с таблицей 10. Описанный выше алгоритм измерений повторить для каналов №№ 2-15 УМС-16 (UMS-16).

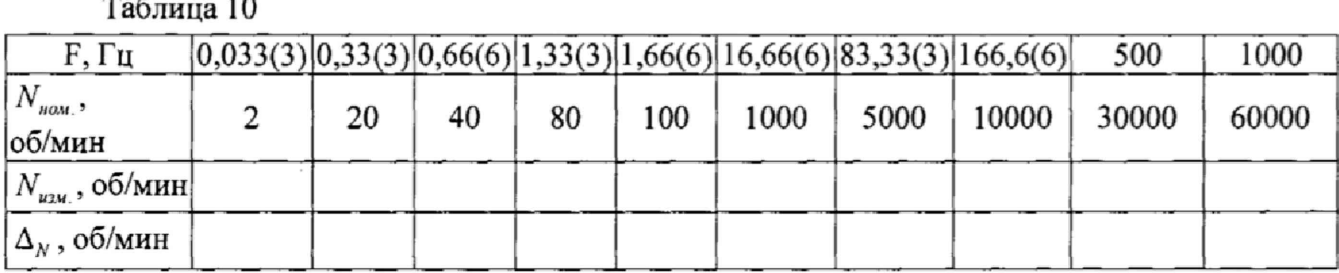

Абсолютную погрешность измерения числа оборотов ротора определить по формуле 8:

$$
\Delta_N = N_{\text{max}} - N_{\text{nom}}\,,\tag{8}
$$

 $N_{uu}$  – измеренное значение числа оборотов, об/мин; где:

 $N_{\text{max}}$  – номинальное значение числа оборотов задаваемое при помощи генератора, об/мин.

Результаты поверки считать удовлетворительными, если допускаемая абсолютная погрешность измерений числа оборотов ротора находится в пределах (1  $\pm$  0,0025n) об/мин в диапазоне измерений от 2 до 60000 об/мин, где n - число оборотов.

## 8 ОФОРМЛЕНИЕ РЕЗУЛЬТАТОВ ПОВЕРКИ

8.1 Результаты измерений, полученные в процессе поверки, заносят в протокол произвольной формы.

8.2 При положительных результатах поверки выдается свидетельство о поверке в соответствии с приказом Министерства промышленности и торговли Российской Федерации №1815 от 02.07.2015.

Знак поверки наносится на заднюю панель УМС-16 (UMS-16) в виде наклейки или оттиска поверительного клейма.

8.3 При отрицательных результатах поверки, выявленных при внешнем осмотре, опробовании или выполнении операций поверки, выдается извещение о непригодности с указанием причин.

Начальник лаборатории № 441 ФВУ «Ростест-Москва»

С.Э. Баринов В.В. Курунов

Инженер по метрологии лаб.441 ФБУ «Ростест-Москва»